## **Procedure for Submitting Paper in**

### **ICSCAN 2021**

#### **1. CMT Site URL**

<https://cmt3.research.microsoft.com/ICSCAN2021>

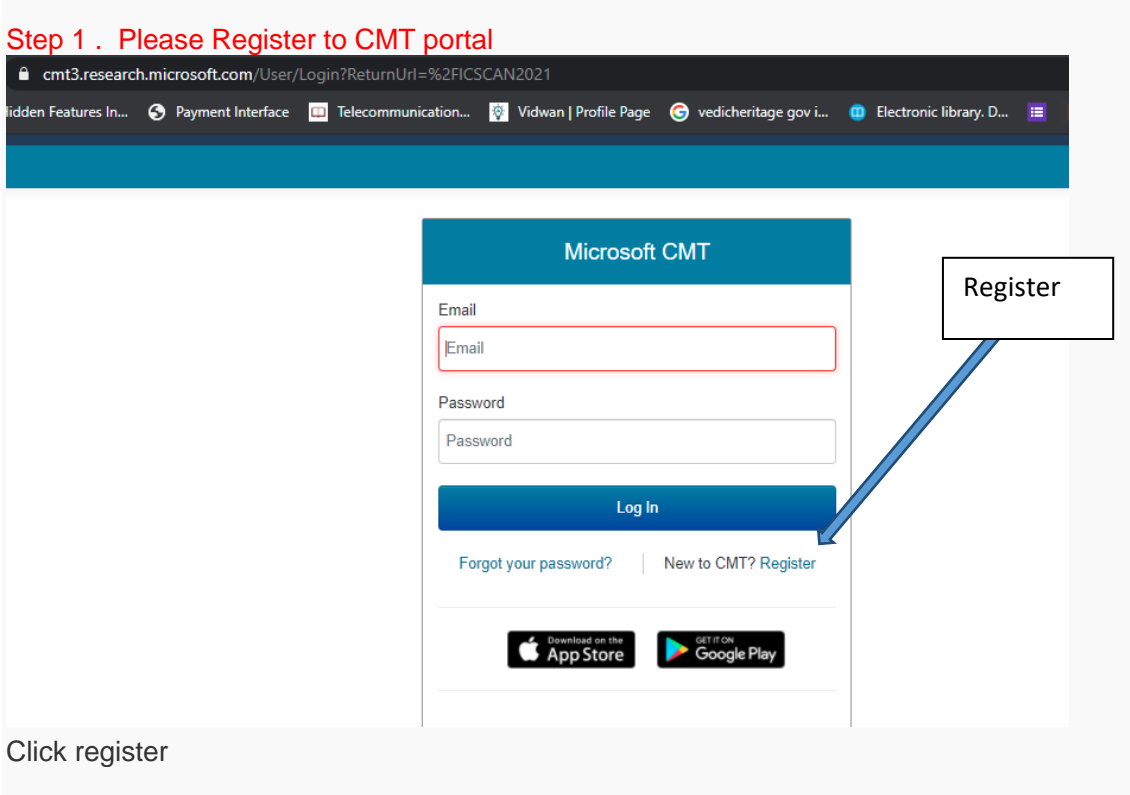

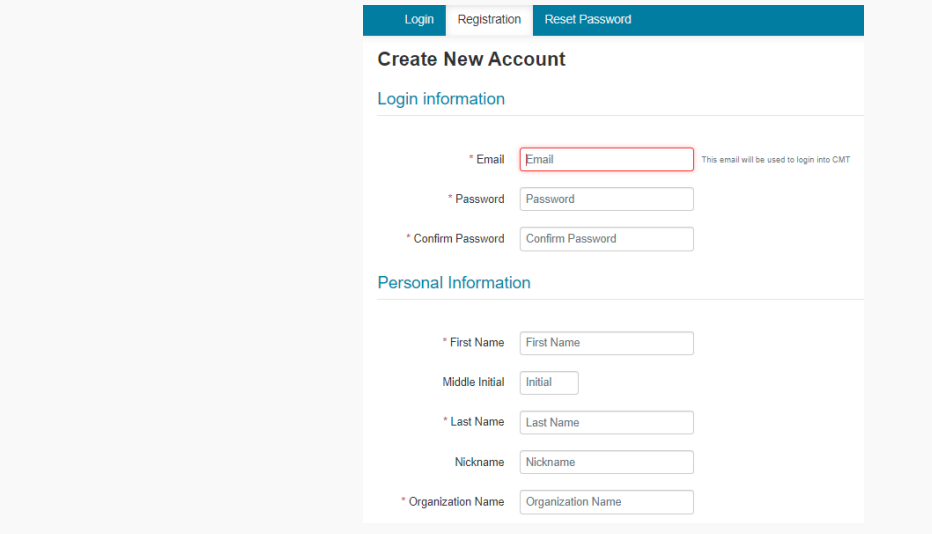

Step 2 : verify email for activating account.

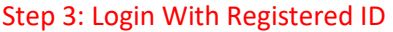

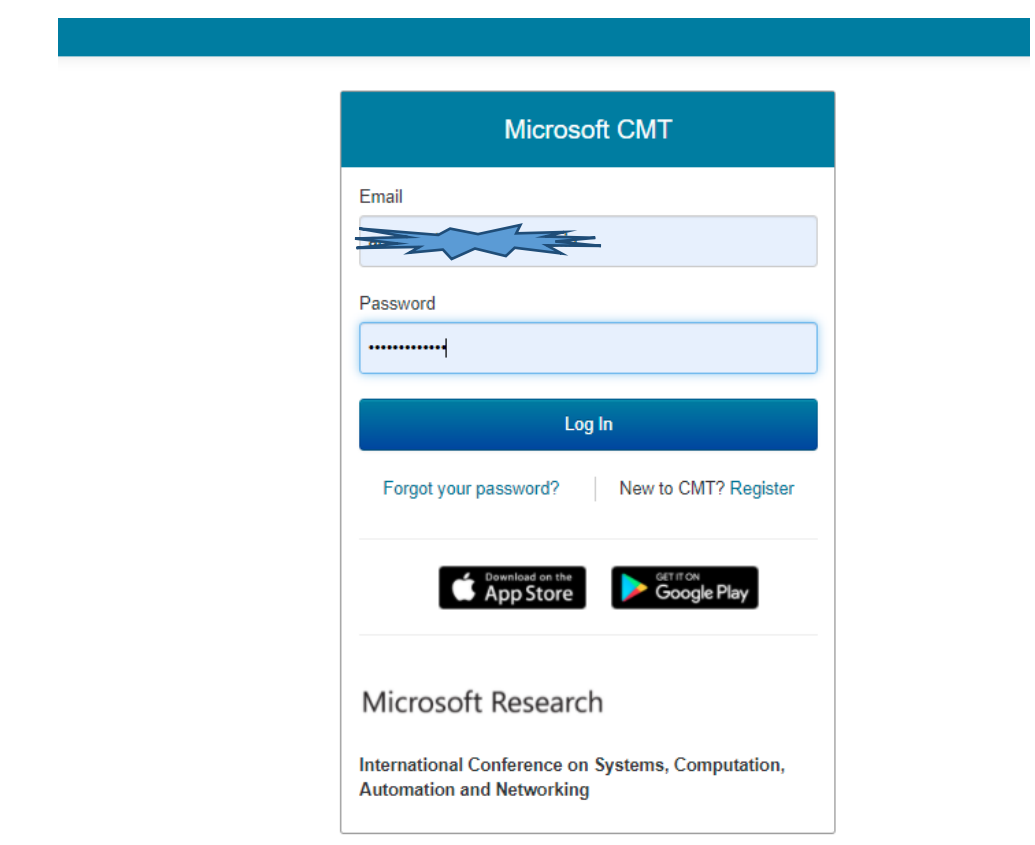

#### Step 4 :Goto All Conferences Tab

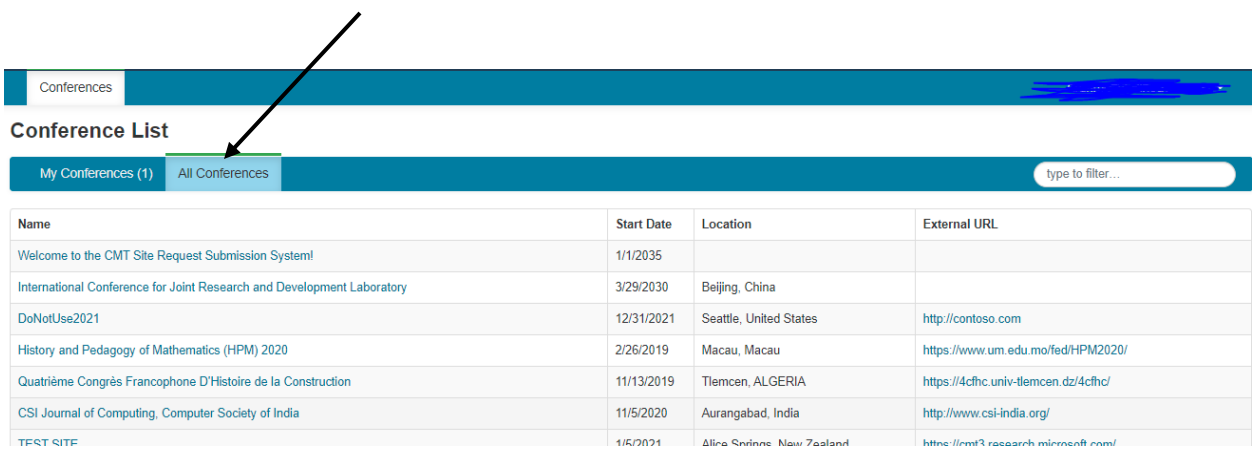

#### Step 5 : Search ICSCAN2021

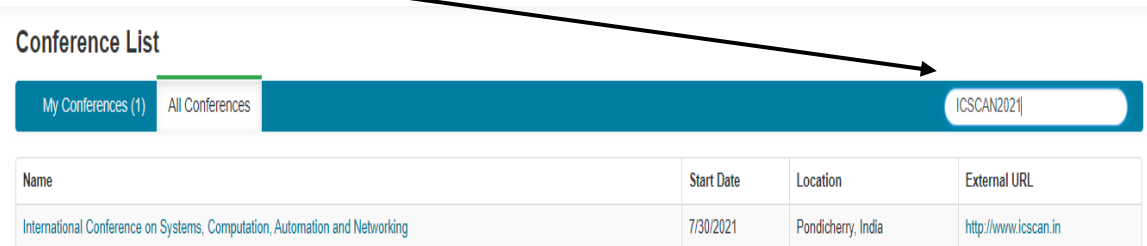

#### Step 6 : Select the conference

#### [International Conference on Systems, Computation, Automation and Networking](https://cmt3.research.microsoft.com/ICSCAN2021)

# In the author console select **CREATE NEW SUBMISSION**

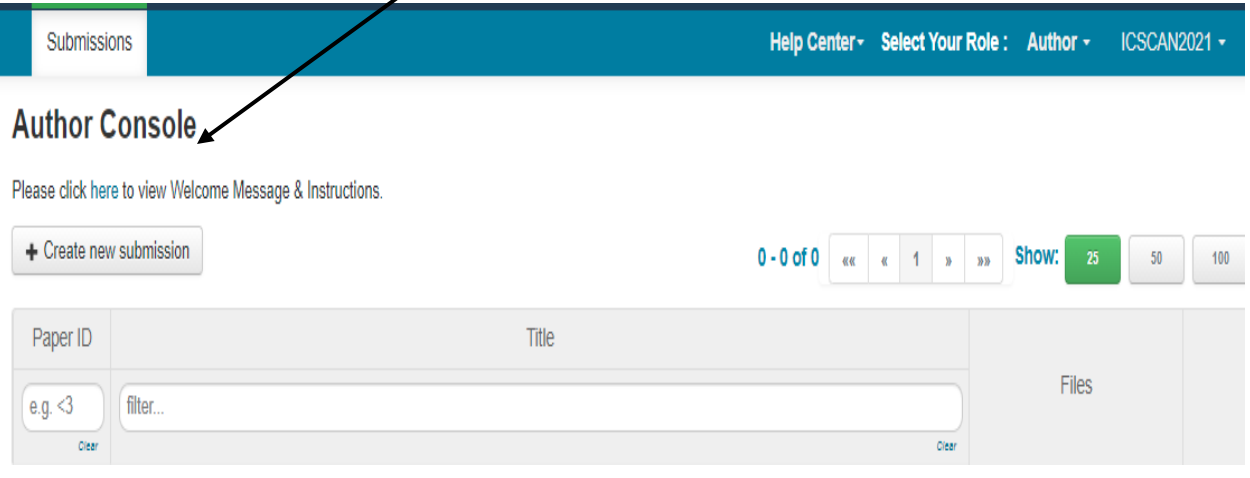

#### Step 7 :Upload the Paper

- 1. Enter Title
- 2. Add co authors by first entering mail id and click 'Add' for further details.
- 3. Upload paper in pdf, or doc format
- 4. Submit

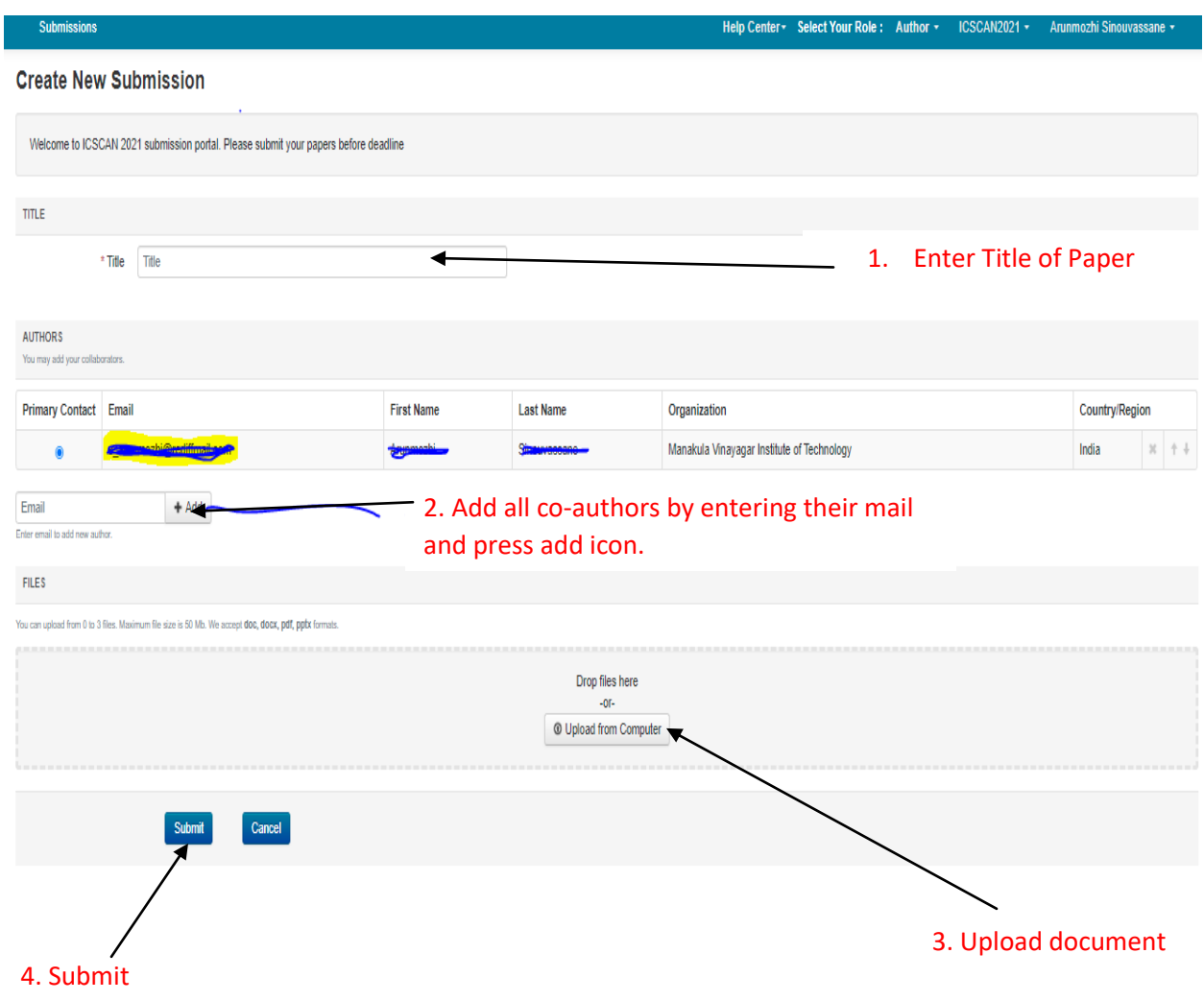